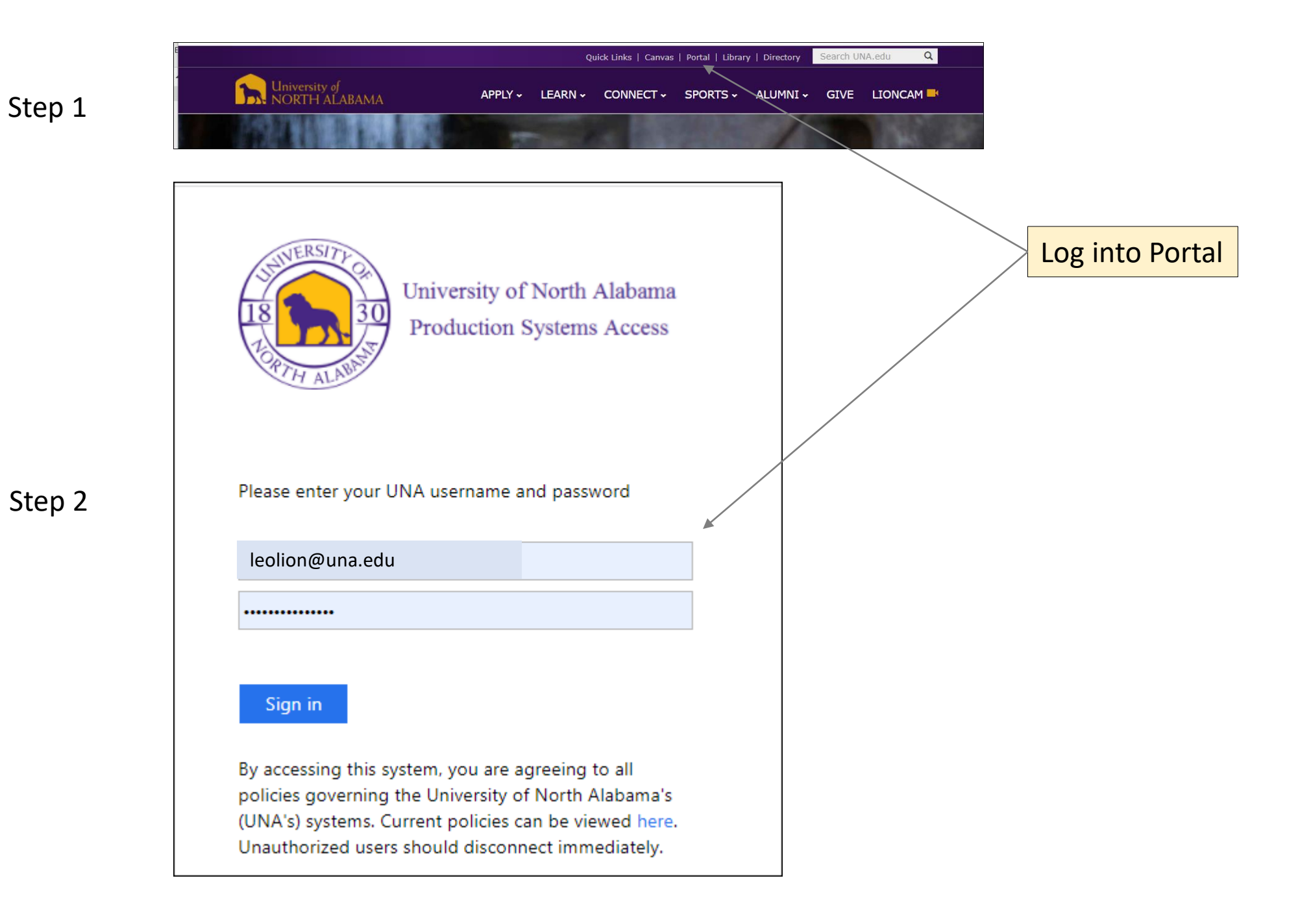

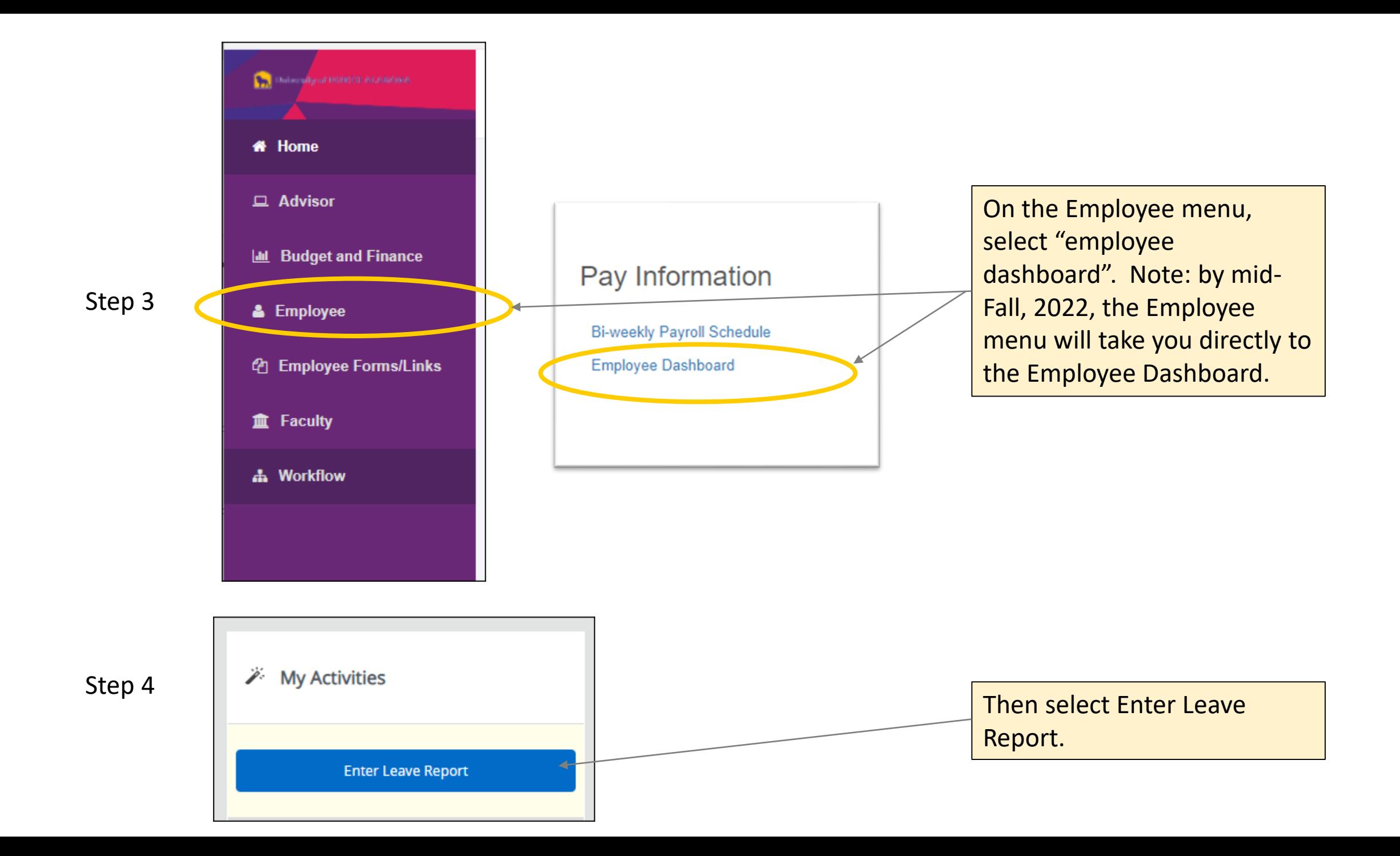

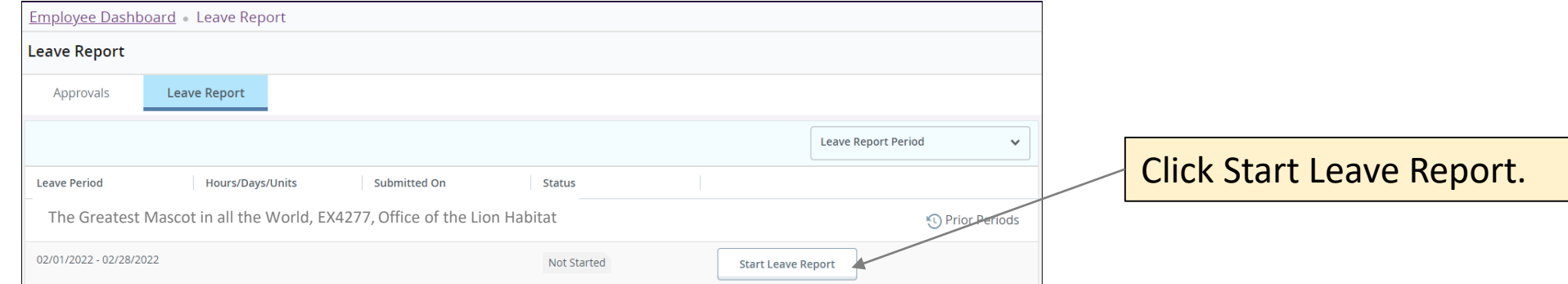

## Step 5

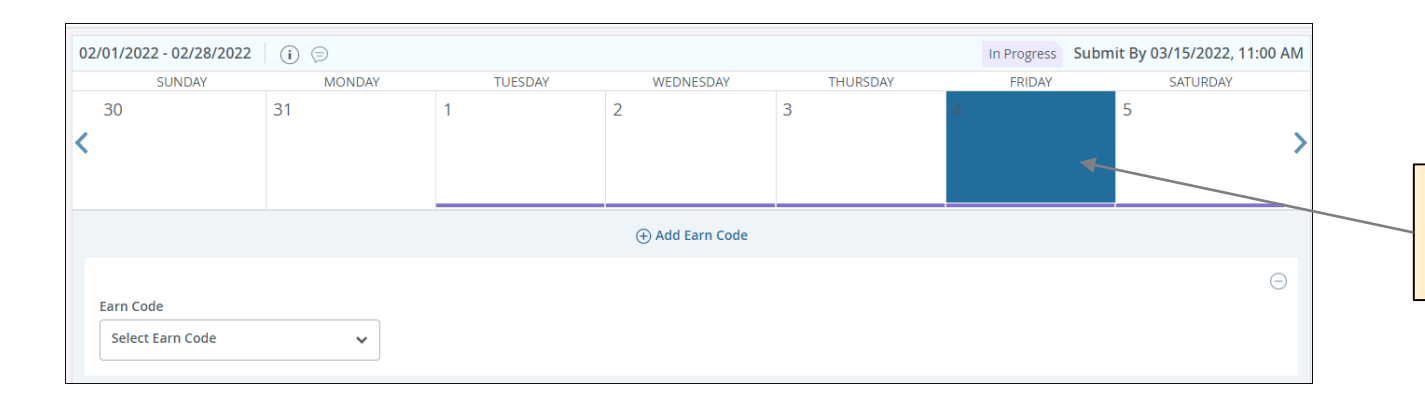

Select the date on which you would like to report leave.

## Step 6

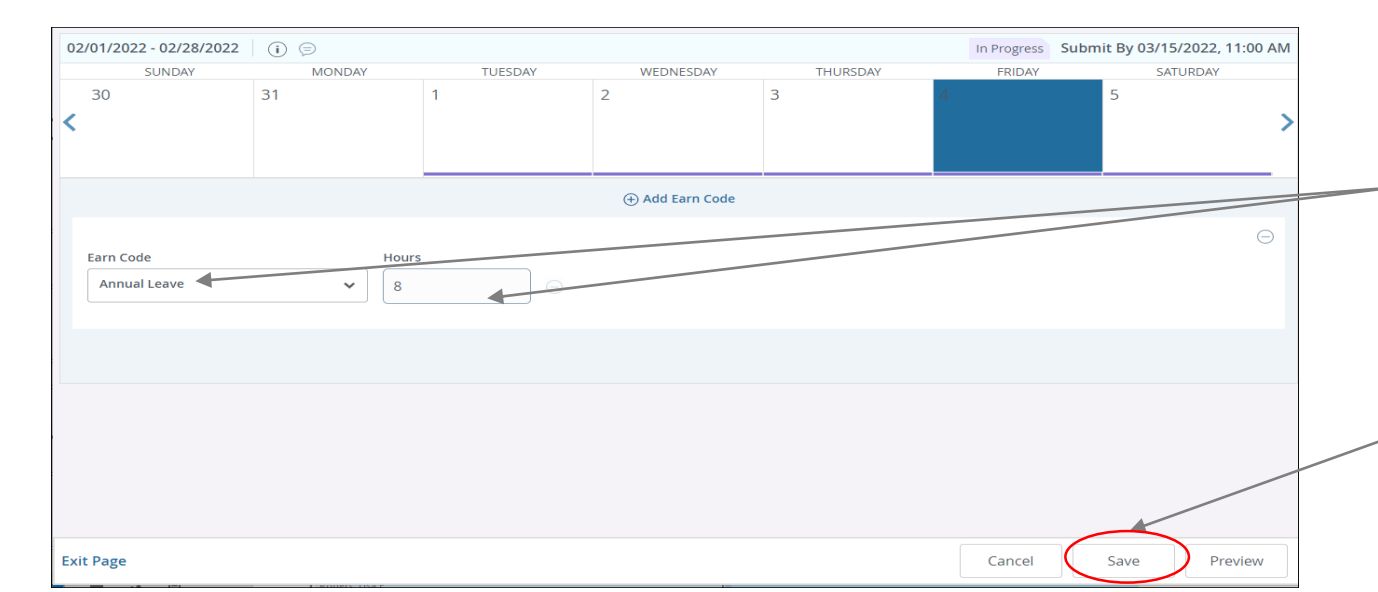

Select the leave type to be used and enter the number of hours used.

## Click SAVE (this is easy to overlook but VERY necessary).

Step 7

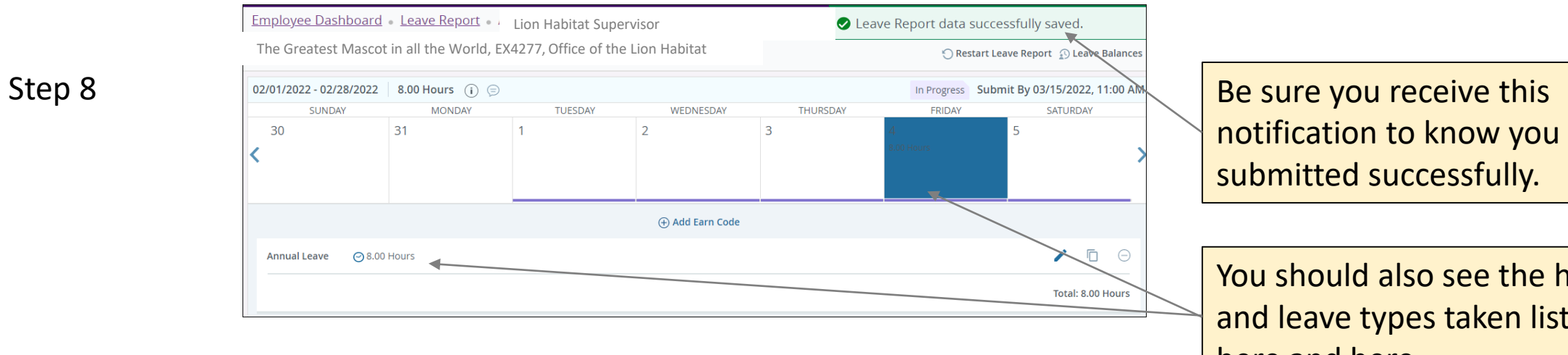

You should also see the hours and leave types taken listed here and here.